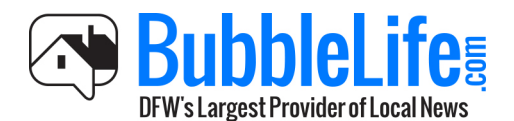

# **Get Noticed On BubbleLife**

## **About this Guide**

Are you a business that wants to share an event, promotion of interesting news? Are you a parent that wants to share photos and let your community know of your child's team sports victory? Maybe you are a community organization that wants to promote meetings and lectures? BubbleLife.com is the easiest way to broadcast your news to one or several of our 120 communities in Texas.

#### **How to Get Your News on BubbleLife**

You can submit your news directly to BubbleLife Editors to be featured on BubbleLife's community news websites and included in the daily newsletters that get sent directly to subscribers email inboxes.

Please feel free to download the BubbleLife Writing Guide for a few tips for getting published.

## *Follow these easy steps to submit your news:*

**All BubbleLife** Local News . Local Advertising . Local Marketing Log In Find Your Community! Get connected to everything local. Click What Is BubbleLife? Each community is its own bubble that brings together people, organizations and businesses in common cause. BubbleLife helps connect communities and neighborhoods just like Facebook connects families and friends. **For Local Residents & Readers For Local Businesses and Organizations** er everything local including news, event BubbleLife bri

Step 1: Go to BubbleLife.com and log in (or sign up) for BubbleLife Connect.

*Note and Commercial Break: BubbleLife Connect makes it easy submit news in one place for publishing to one or more of BubbleLife's 120 news websites and daily email newsletters.* 

*Our full version of BubbleLife Connect includes the same "one place" input with additional features to send your news out to your email list, social media accounts and cell phone list (via text).*

*BubbleLife Connect is an integrated marketing software solution that streamlines and automates all marketing functions for a local business. No other solution has a built in audience for local PR. To learn more: www.bubblelife.com/bubblelife-connect. Combine with our local advertising and you have everything you need!* 

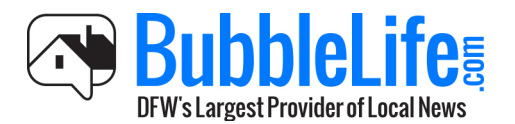

# **Get Noticed On BubbleLife**

Step 2: Click on your email address on the upper-right corner of the page, and then under "Sites," click on your site.

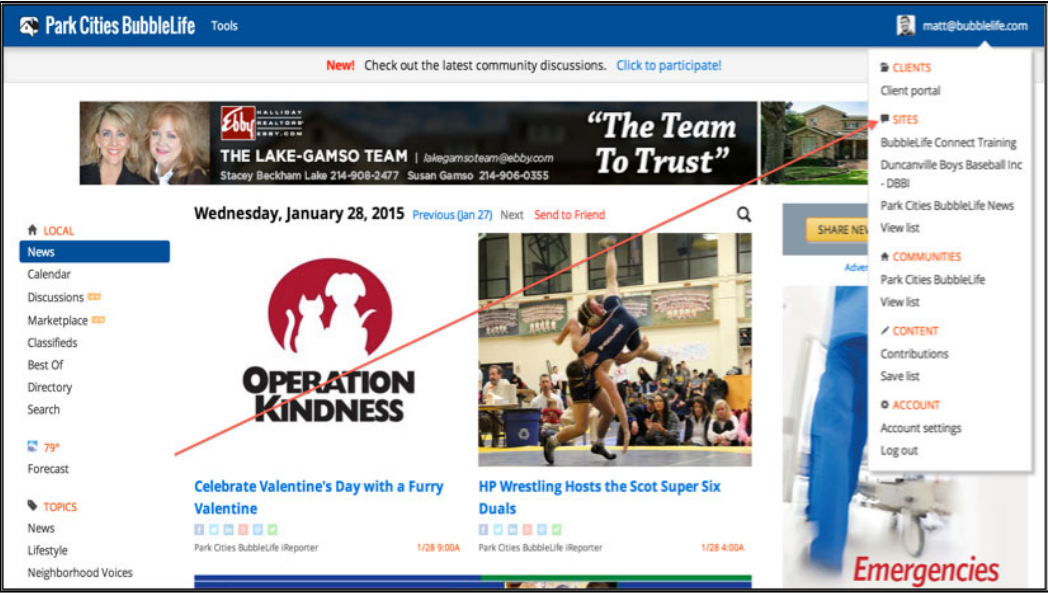

Step 3: Under "Tasks," click on "Tools."

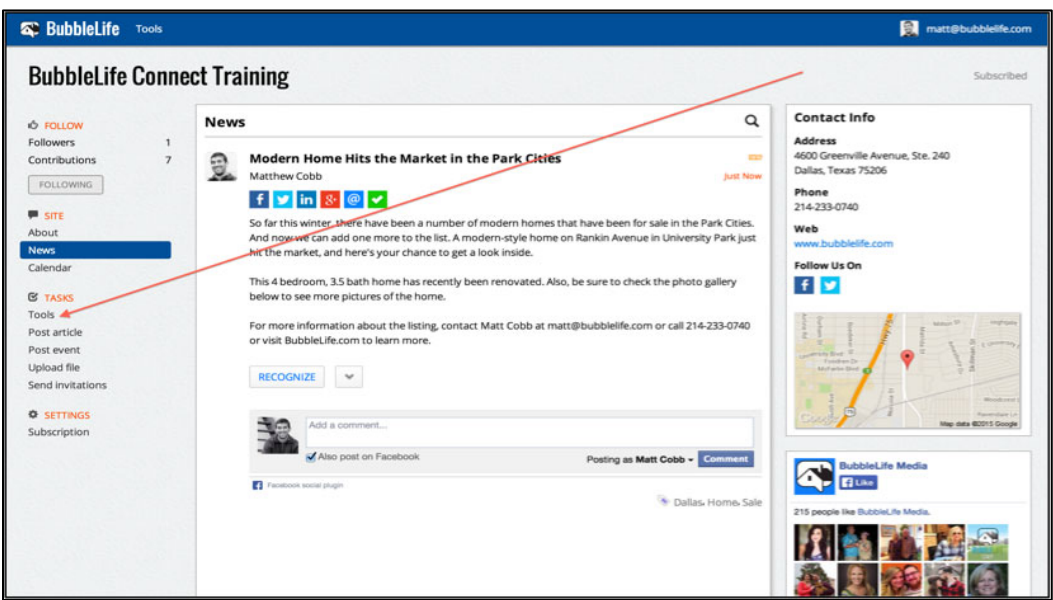

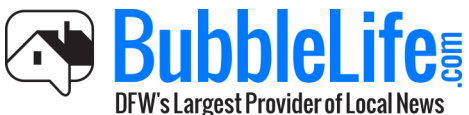

Step 4: In the "Views" box, click on "Post an article."

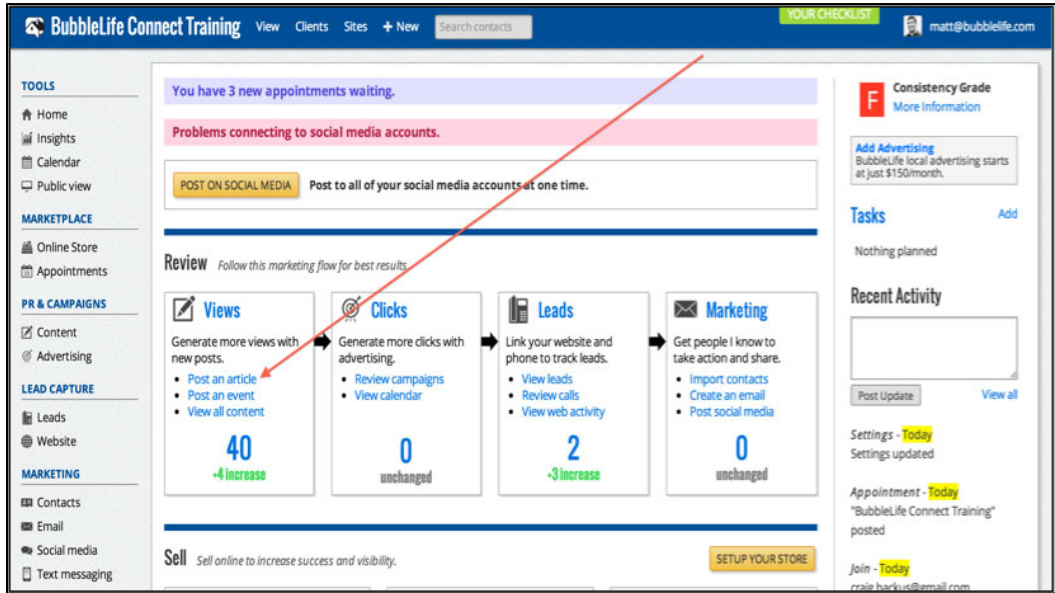

Step 5: Put a headline under "Subject," include "Tags," and write your article in the "Simple Editor."

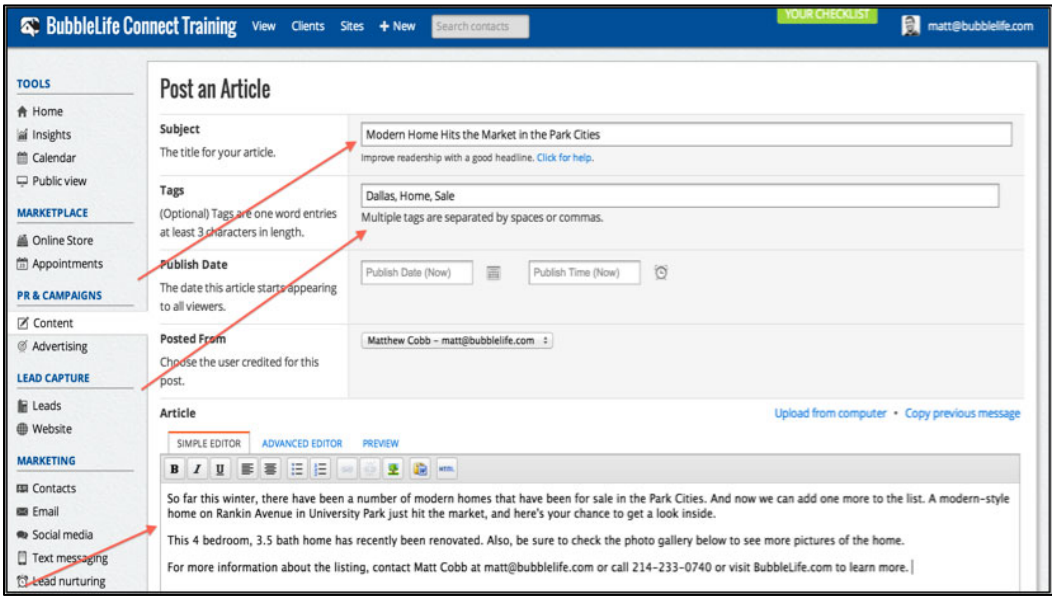

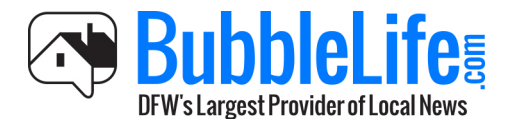

Step 6: Upload pictures, and then click "Publish."

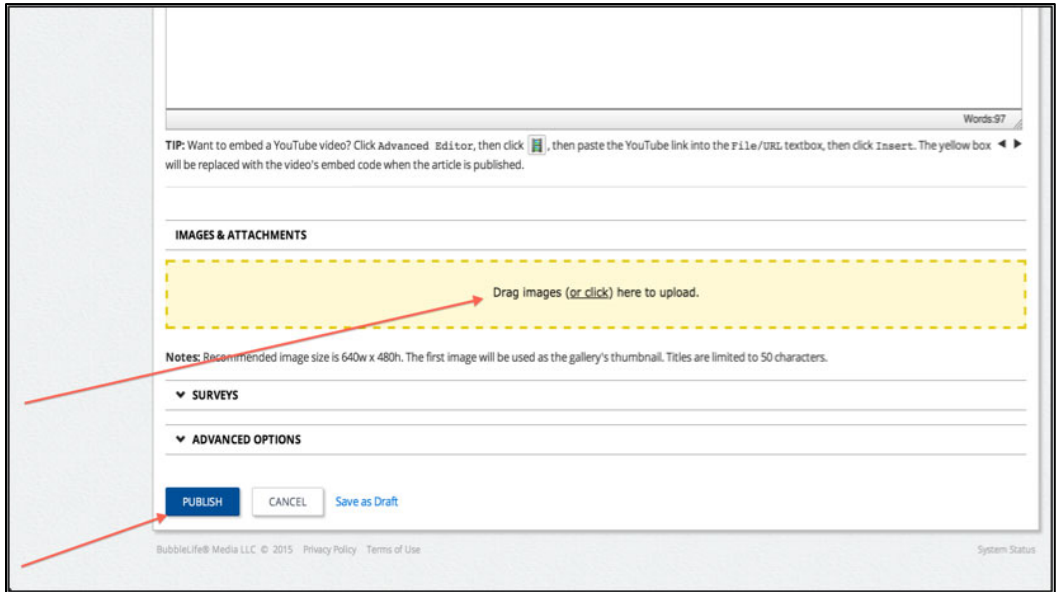

Step 7: Select the BubbleLife Community sites you would like your news featured on.

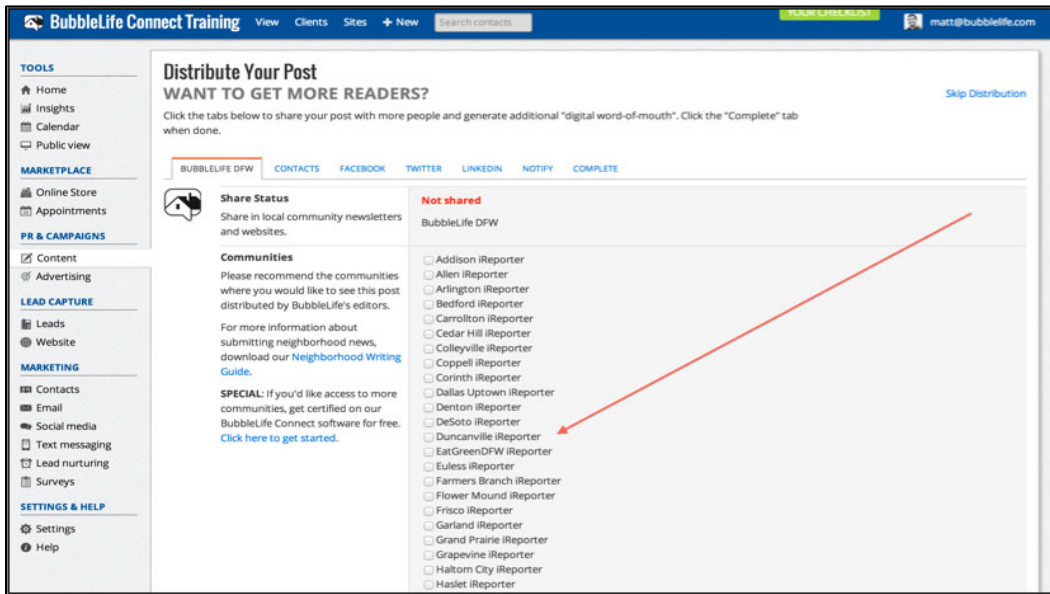

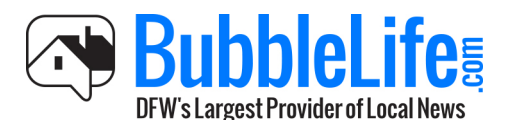

Step 8: Then scroll down, and click "Share With Community."

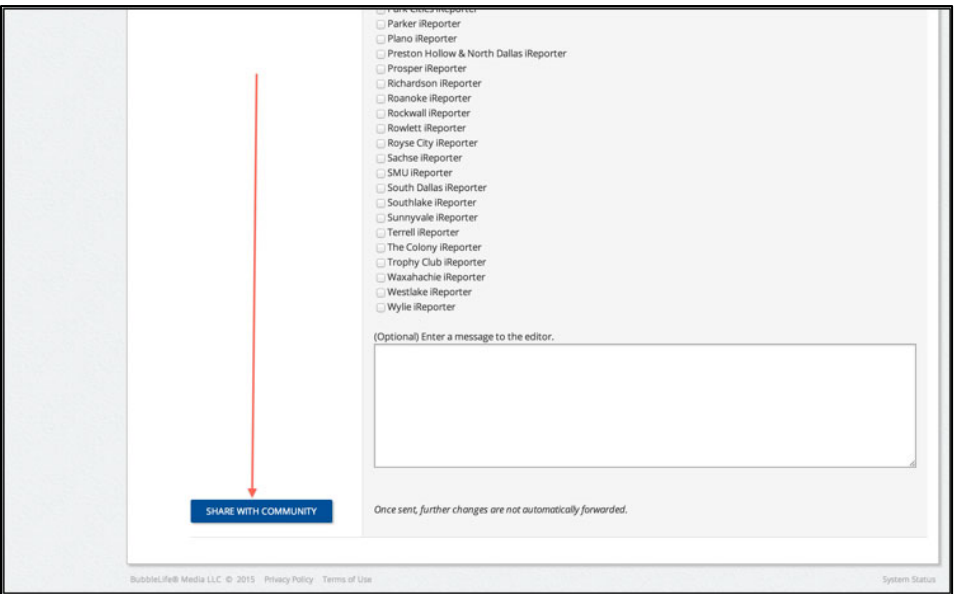

Step 9: If you've uploaded your email contacts and connected your social media pages, you can easily share your news by clicking the distribution tabs.

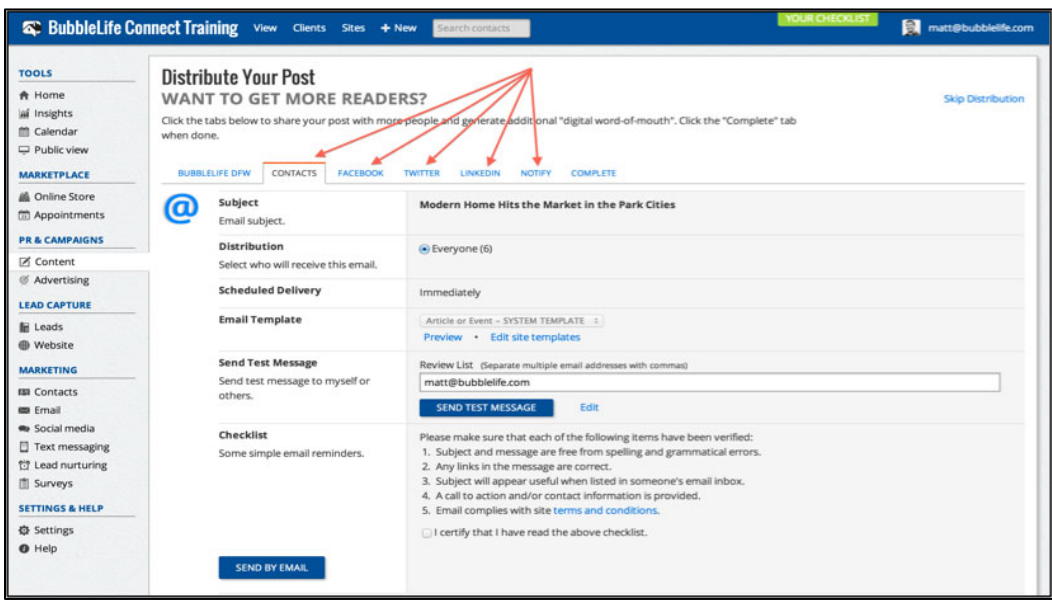

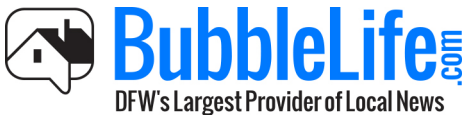

Step 10: Click the "Complete" tab, and then click "Continue."

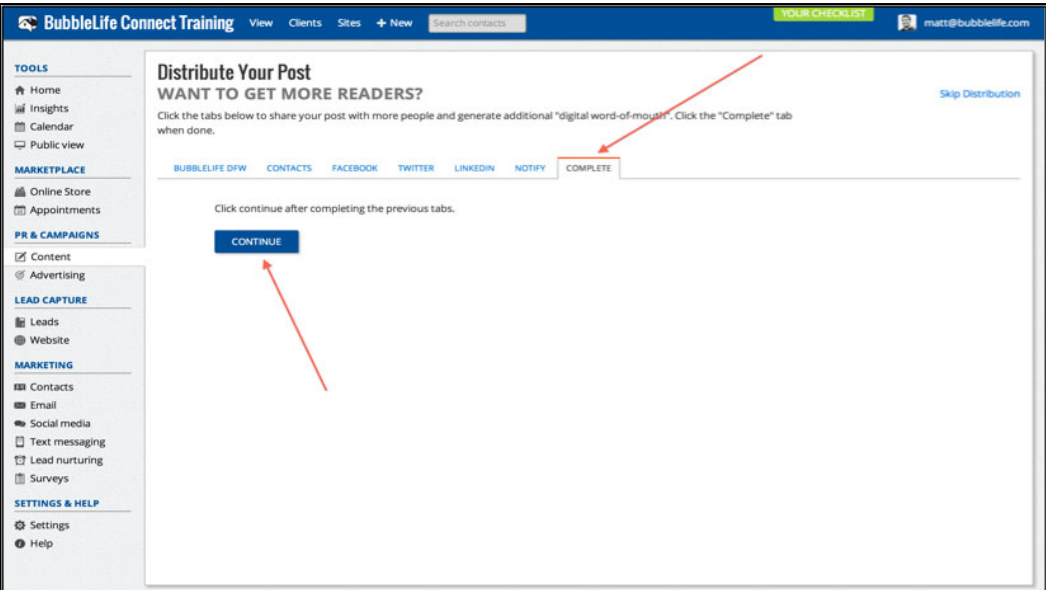

Now your news has been published on BubbleLife!